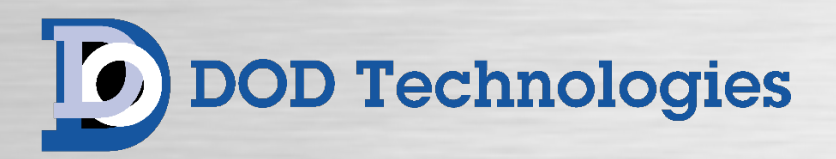

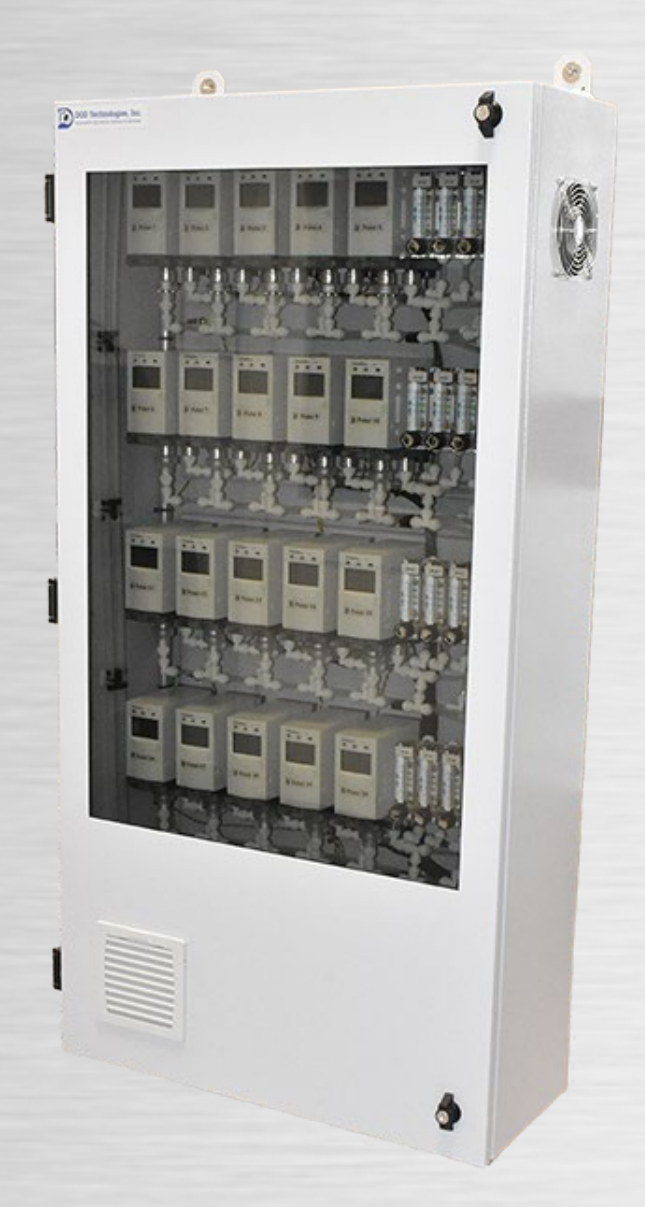

# **EC20x** Electrochemical Gas Detector Cabinet Operating Manual

© DOD Technologies, Inc. 675 Industrial Drive Bldg. A. Cary, IL 60013 Phone 815.788.5200 [DODtec.com](https://dodtec.com/)

# Chapter 1 – Overview

#### **1.1 Introduction**

DOD Technologies' EC20x Gas Detector Cabinet is designed to house a series of single-point electrochemical gas detectors – see specifications for compatibility. While creating a centralized hub, the EC20x is fully customizable from the factory. This transforms a seemingly ordinary cabinet into a robust toxic gas monitoring system (TGMS) with improved transport time and extractive detection from distances up to 600 feet.

#### **1.2 Theory of Operation**

The EC20x simply requires AC power (110VAC or 230VAC – pump dependent), sample tubing - 1/4" OD x 3/16" ID FEP Teflon (up to 20 points) and exhaust tubing  $-3/8$ " OD x  $\frac{1}{4}$ " ID x 25' maximum (two required and provided with your system).

The cabinet comes standard with (4) pumps total (one for points 1-10, one for points 11-20, and one backup pump for each in case of a pump failure). If the instrument detects a pump failure, the backup pump switches automatically and notifies the user of the problem via a Form C (NO, NC, COM) output relay (one output relay for each primary pump). The EC20x also has a redundant power supply in case of failure and (2) Form C relays to notify the user in the event of a failure.

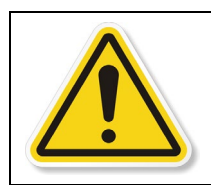

WARNING : If the system is used in a manner not specified by the manufacturer, the protection provided by the equipment may be impaired.

# Chapter 2 – Features

### **2.1 External Layout**

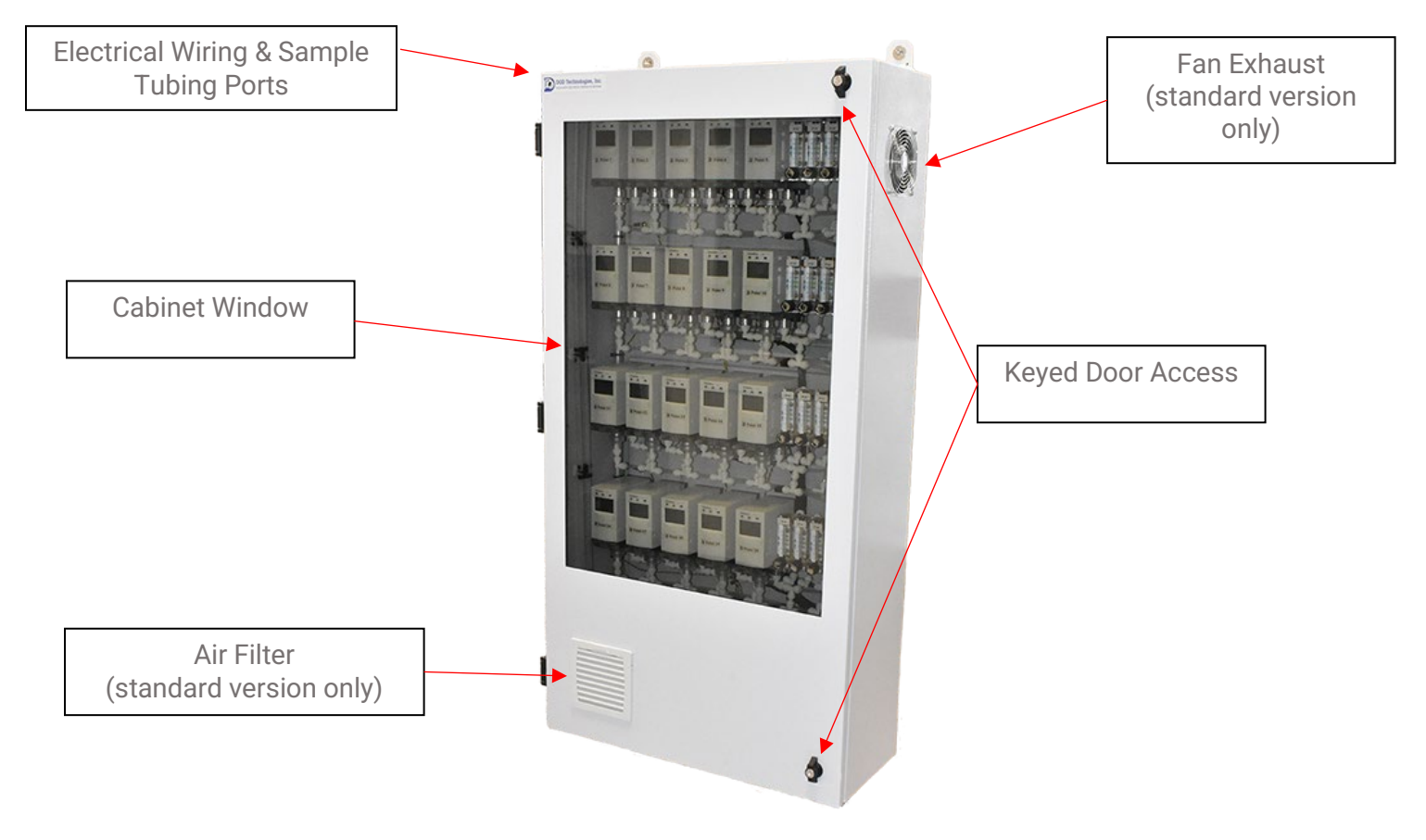

#### **2.2 External Dimensions**

#### **Standard Version**

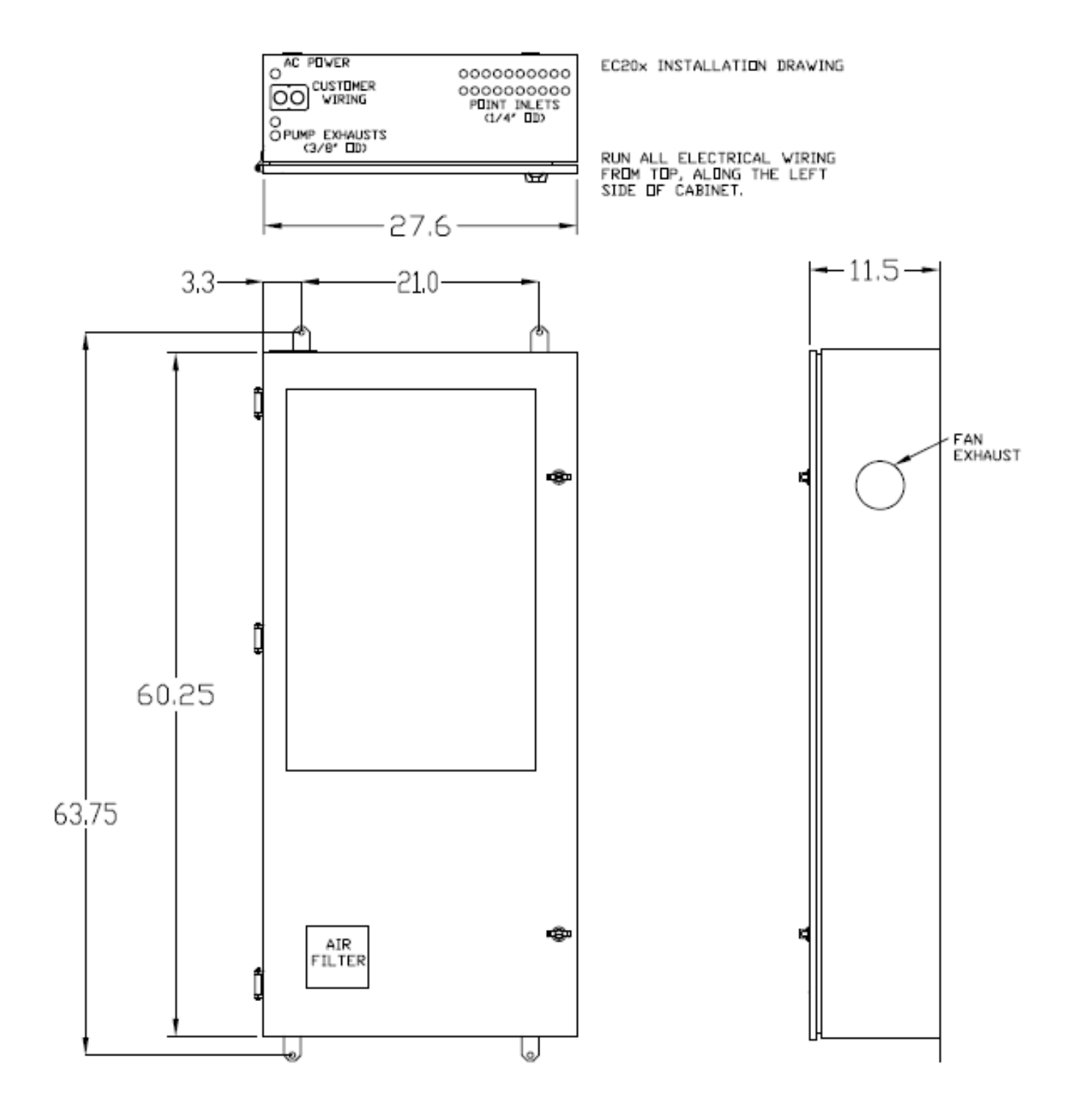

#### **NEMA 4X Indoor/Outdoor Version**

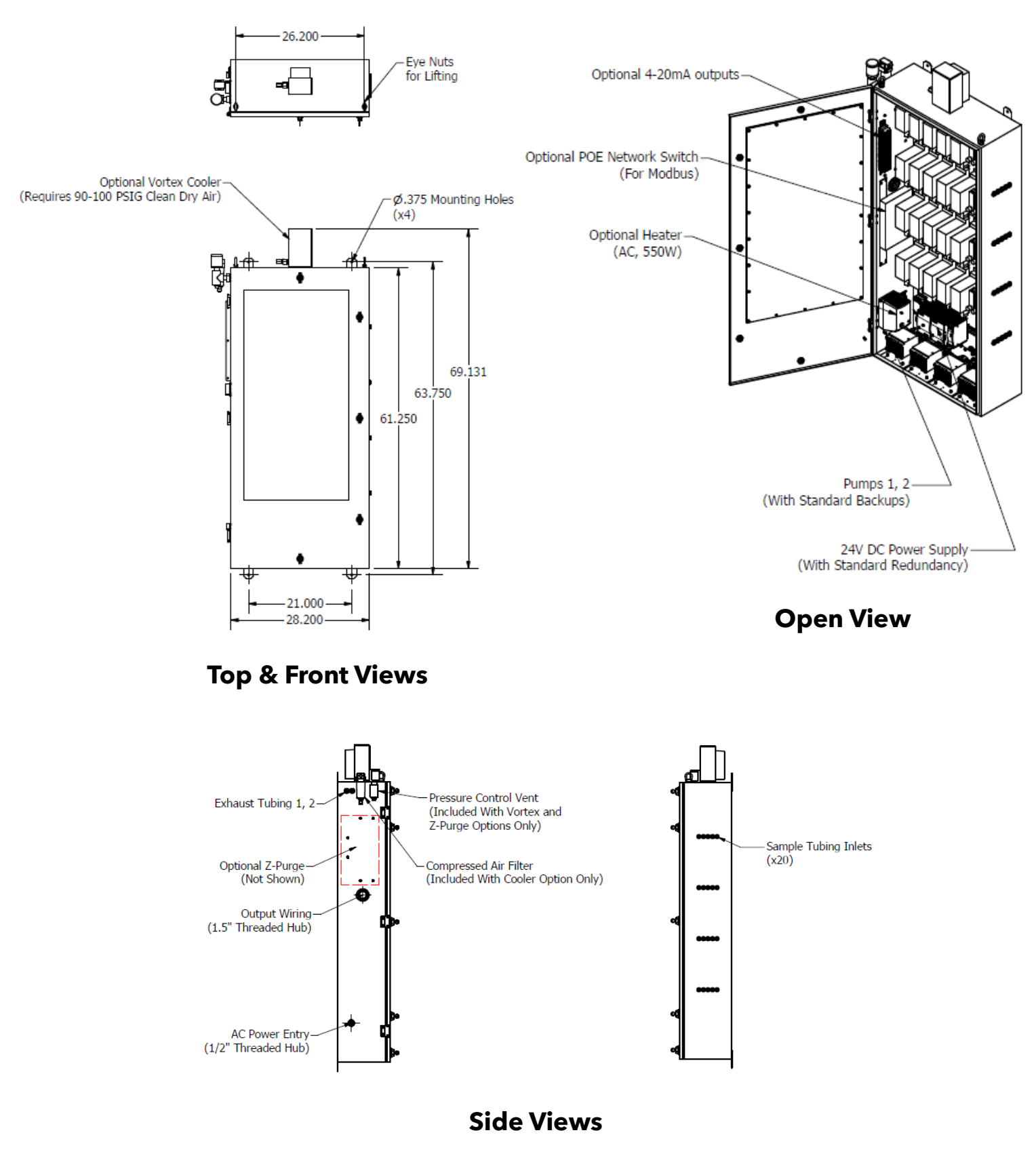

#### **2.3 Wiring Diagrams**

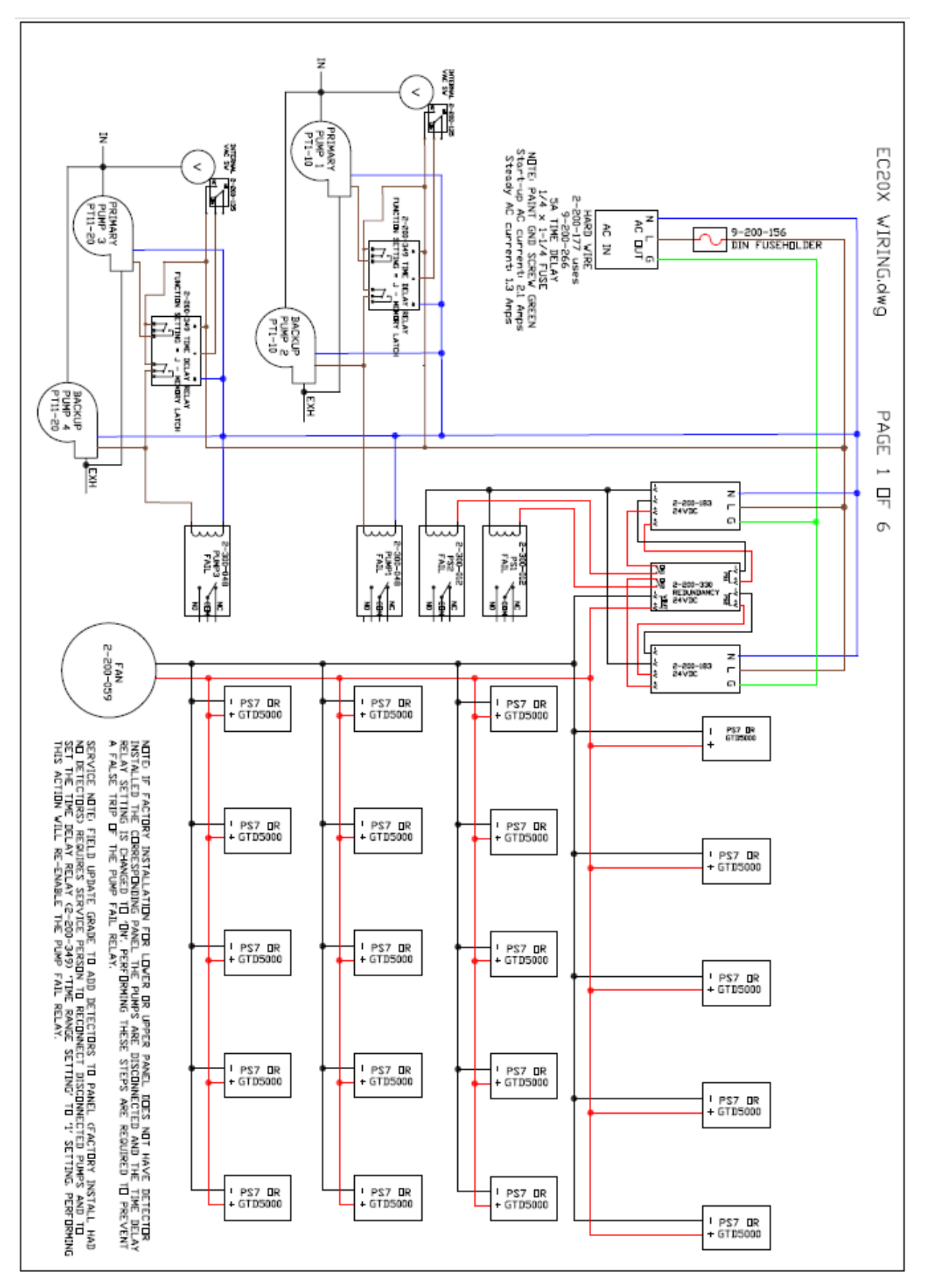

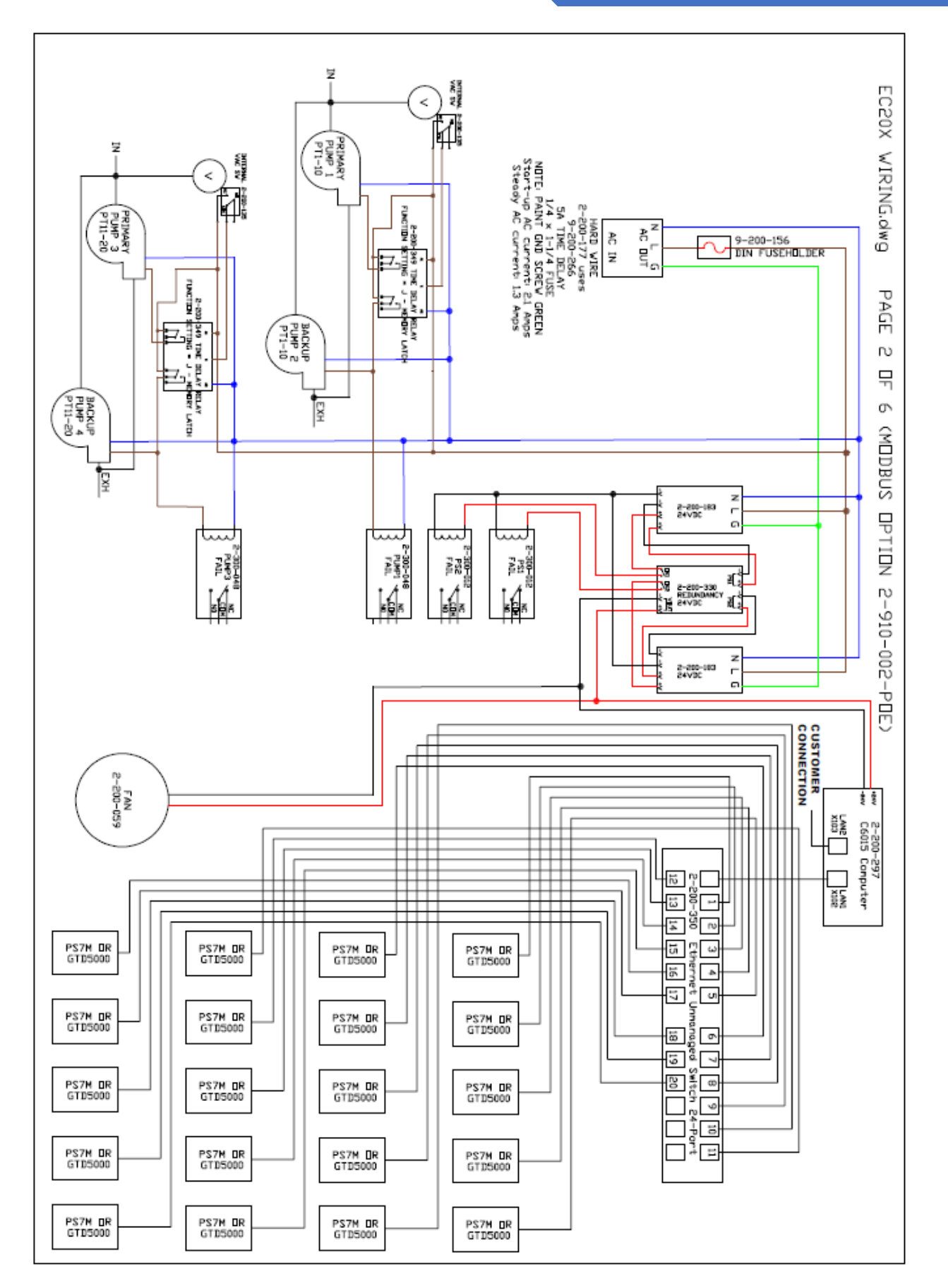

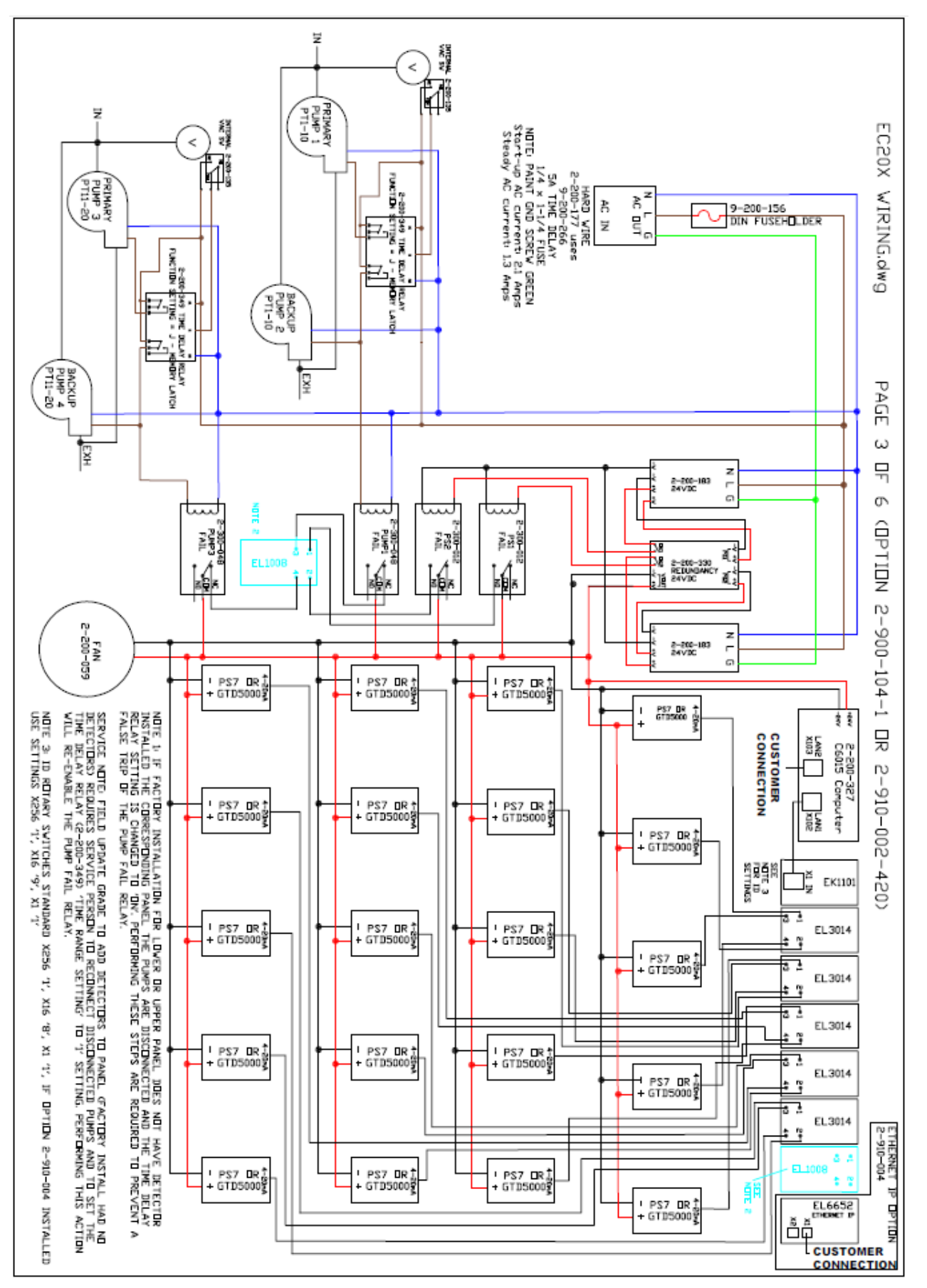

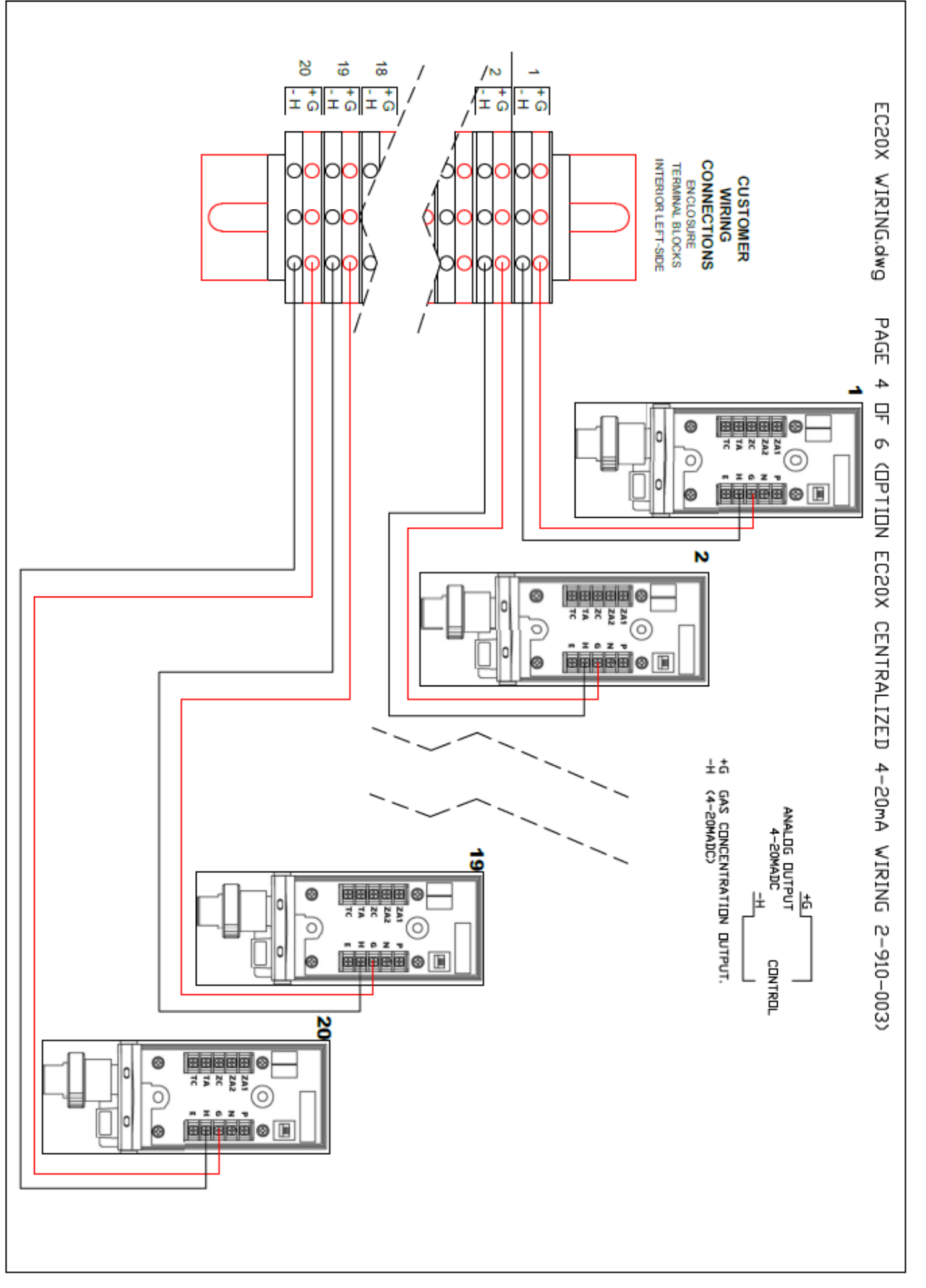

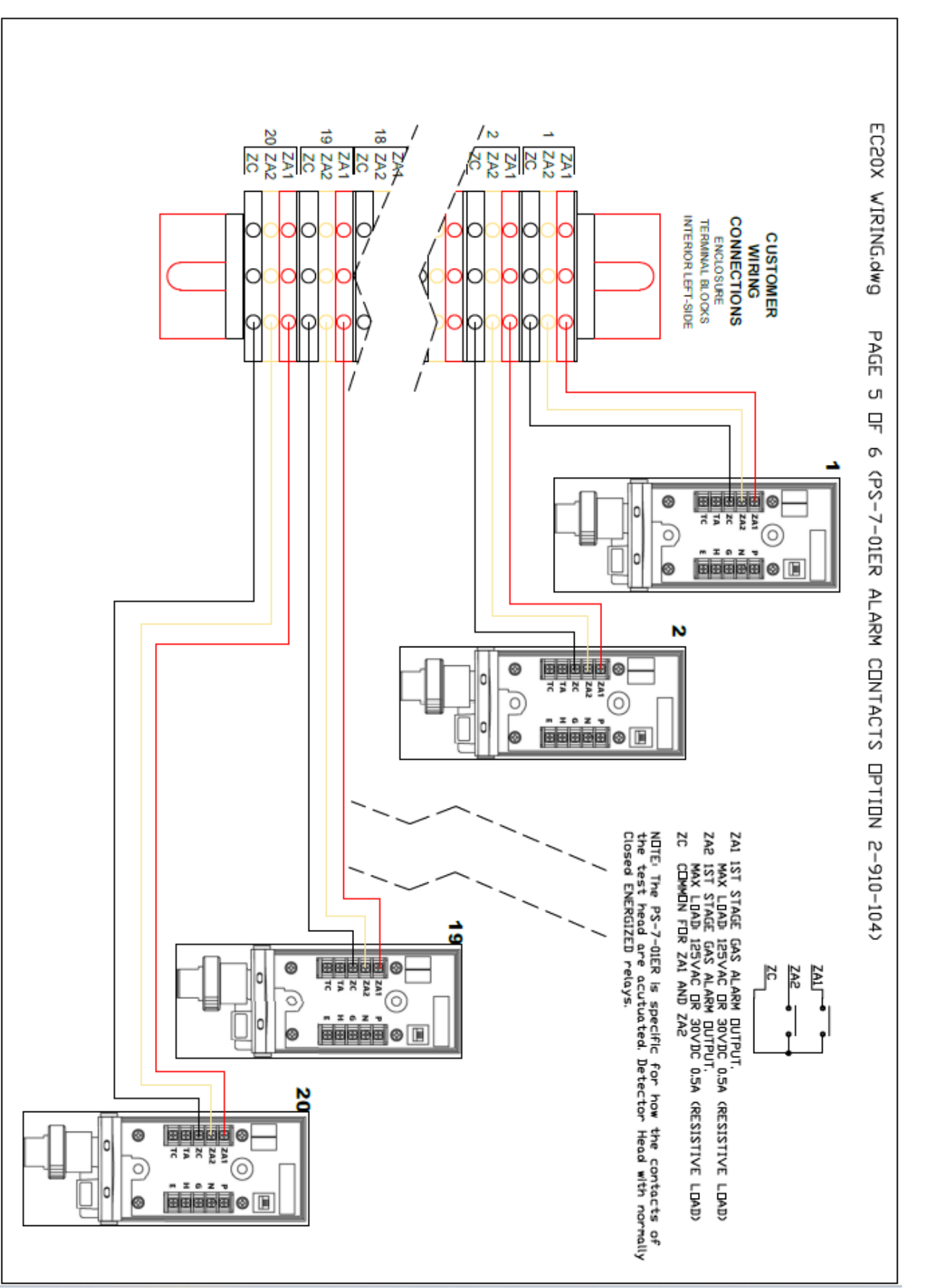

EC20x Cabinet Operating Manual

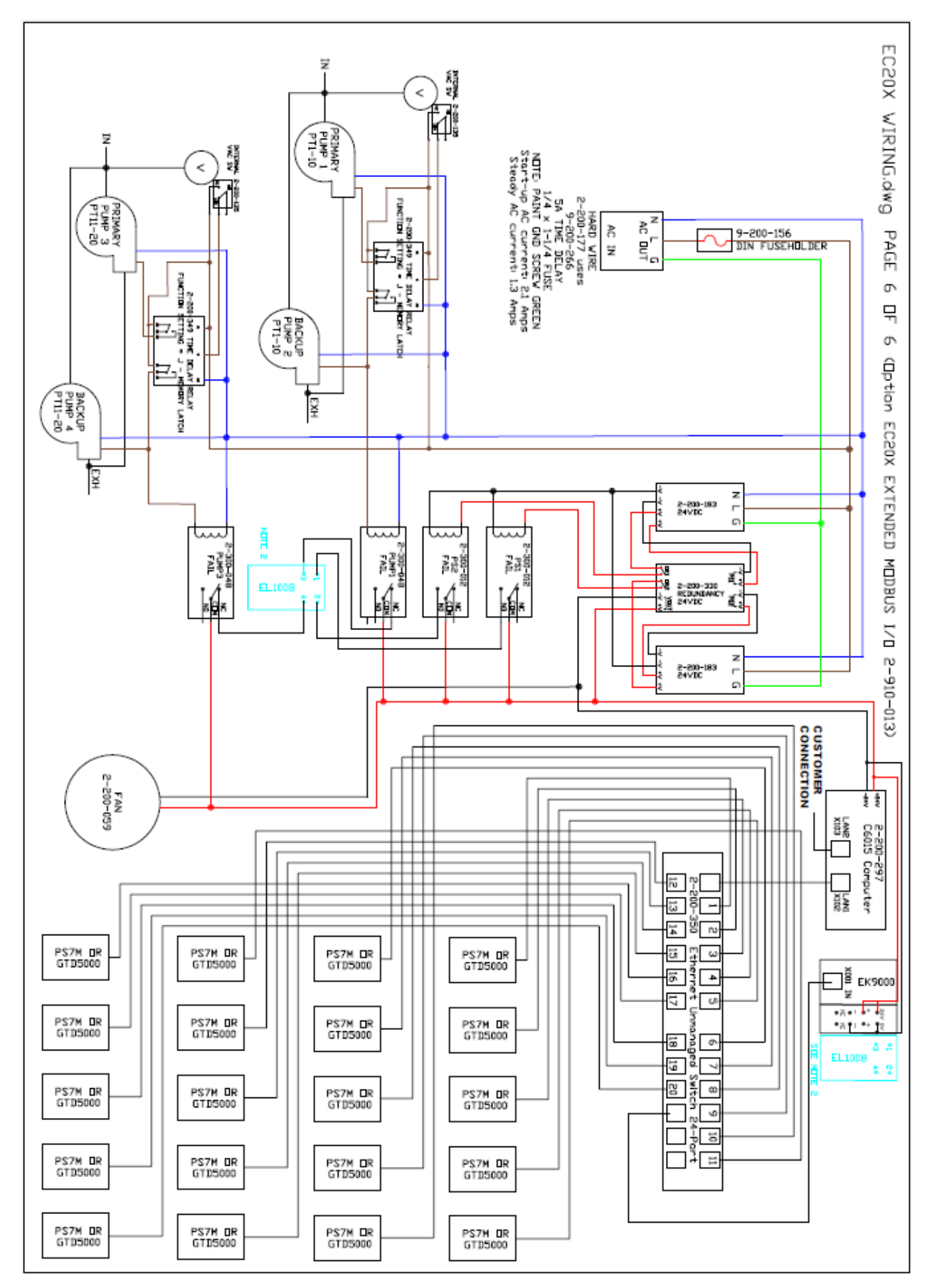

# Chapter 3 – Maintenance Alarms

Maintenance alarms are intended for the user to indicate a pump or power supply has failed. However, the system will continue to operate utilizing the redundant/backup unit. While the system will continue to operate, maintenance is recommended as soon as possible to maintain operation with a backup unit in place.

#### **3.1 Vacuum Pumps with Form C Relays**

The EC20x utilizes primary and redundant vacuum pumps with Form C Relays:

- Pump 1 primary for points 1-10
- Pump 2 *redundant* for points 1-10
- Pump 3 primary for points 11-20
- Pump 4 *redundant* for points 11-20

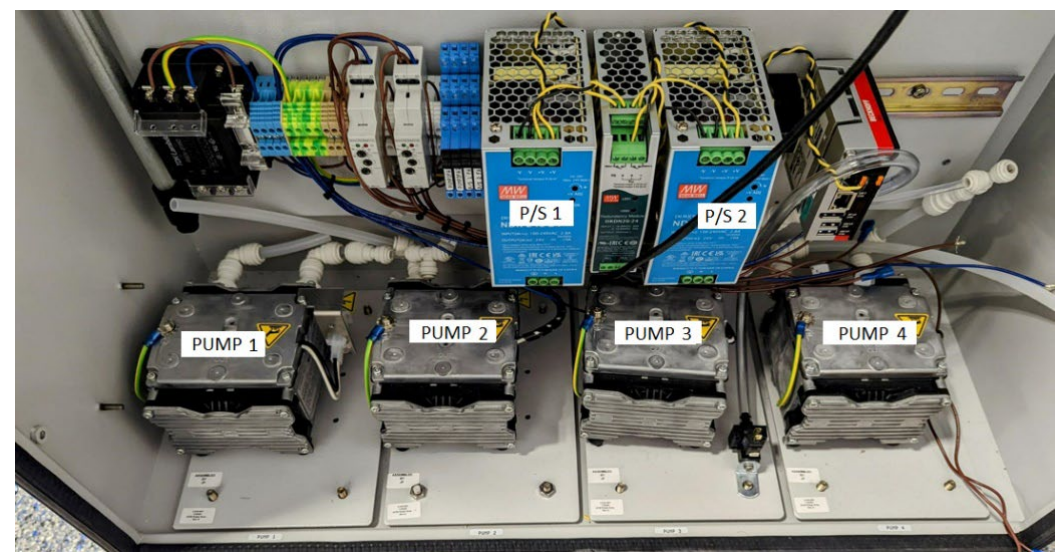

Figure 3.1 – EC20x control DIN rail view

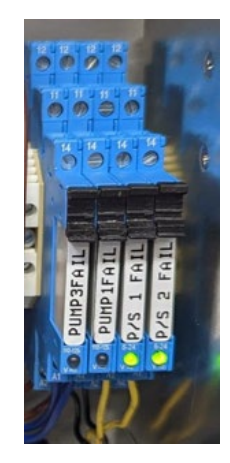

Figure 3.1.1 – View of Form C Relays for maintenance alarms

DC-TEC-MAN-EC20x\_C [DODtec.com](https://dodtec.com/) REV 3/20/2024 815-788-5200

#### **3.2 Normal Operation of Form C Relays for Maintenance Alarms**

#### **3.2.1 Vacuum Pump PUMP1FAIL Form C Relay**

The Form C relay LED indicator is OFF under **normal operation**. Meaning the main vacuum pump is running the system. The relay is under the NC (normally closed contact position). Also note the Latching relay PUMP 1 RED LED is ON.

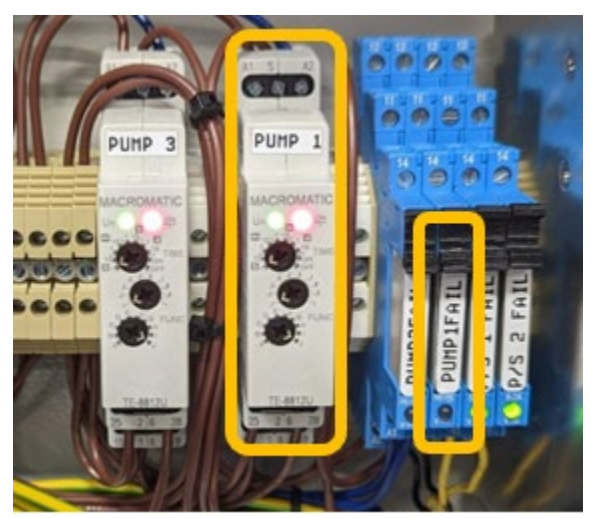

Figure 3.2.1

If the system is running with the **Redundant/Backup** pump the Form C relay LED indicator is ON under the maintenance alarm condition. Meaning the Redundant/Backup pump is running the system. The relay is under the NO (normally open contact position). Also note the Latching relay PUMP 1 RED LED is OFF.

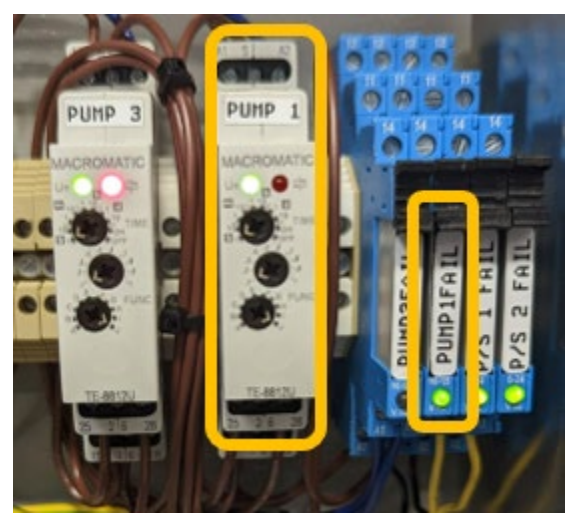

Figure 3.2.1.1

#### **3.2.2 Vacuum Pump PUMP3FAIL Form C Relay**

The Form C Relay LED indicator is OFF under **normal operation**. This indicates the primary vacuum pump is running the system. The relay is under the NC (normally closed contact position). Also note the Latching relay PUMP 3 RED LED is ON.

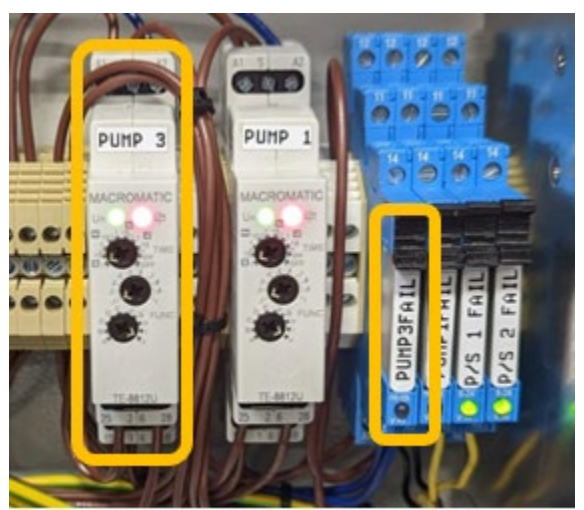

Figure 3.2.2

If the system is running with the Redundant/Backup pump the Form C Relay LED indicator is ON under the maintenance alarm condition. This indicates the Redundant/Backup pump is running the system. The relay is under the NO (normally open contact position). Also note the Latching relay PUMP 1 RED LED is OFF.

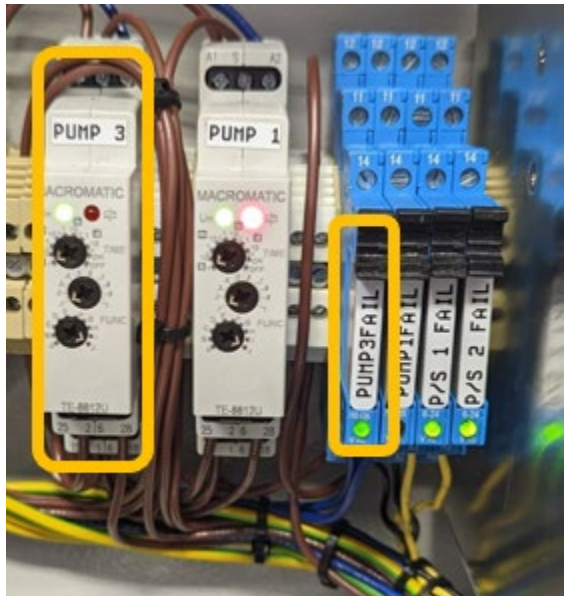

Figure 3.2.2.1

#### **3.2.3 Power Supply Maintenance Alarm P/S 1 FAIL**

The Form C Relay LED indicator is ON under **normal operation**. This indicates the main power supply is running the system. The relay is under the NO (normally open contact position). Also note the redundancy module LED1 and P/S 1 DC OK green LEDs are ON.

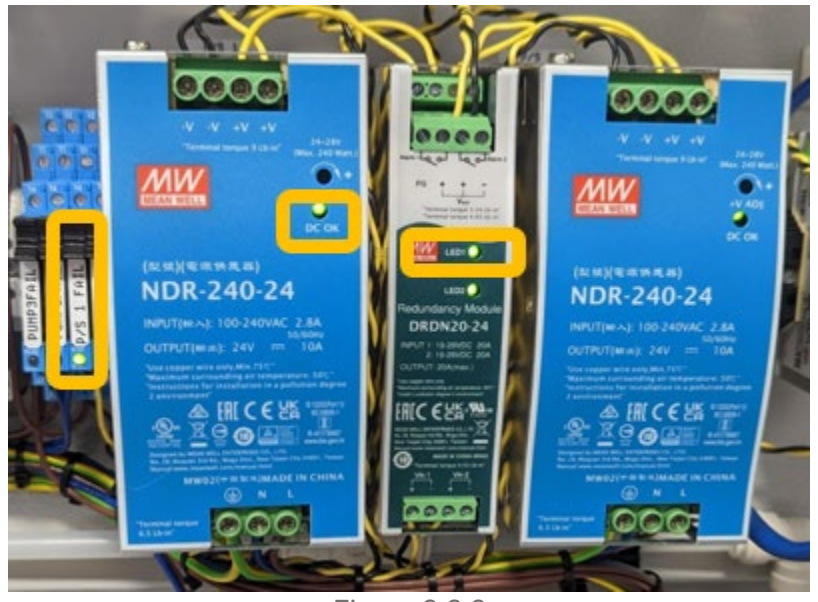

Figure 3.2.3

If the system is running with the **Redundant/Backup** pump the Form C Relay LED indicator is OFF under the maintenance alarm condition. This indicates the main power supply is running the system. The relay is under the NC (normally closed contact position). Also note the redundancy module LED1 and P/S 1 DC OK green LEDs are OFF.

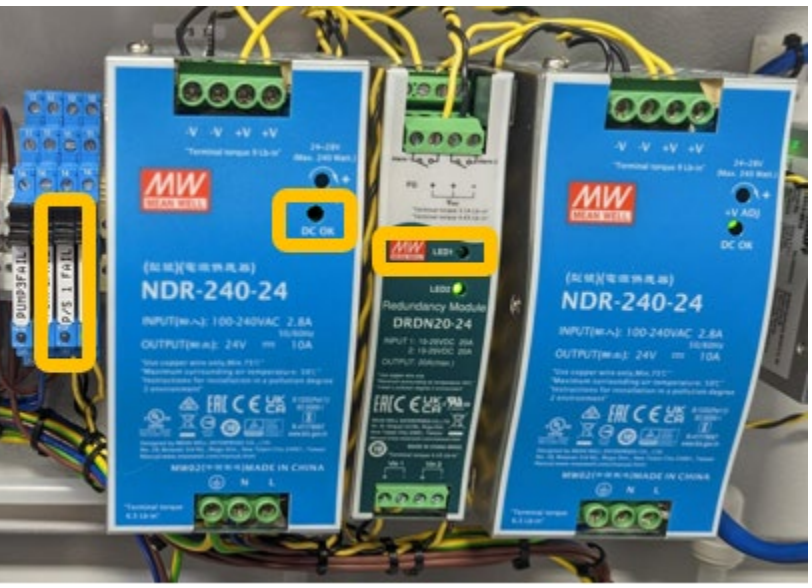

Figure 3.2.3.1

#### **3.2.4 Power Supply Maintenance Alarm P/S 2 FAIL**

The Form C Relay LED indicator is ON under **normal operation**. This indicates the main power supply is running the system. The relay is under the NO (normally open contact position). Also note the redundancy module LED2 and P/S 2 DC OK green LEDs are ON.

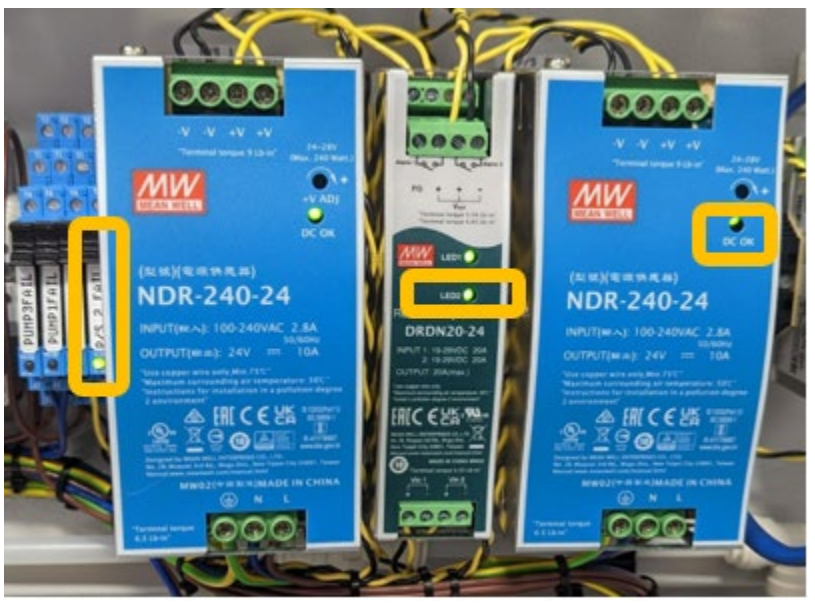

Figure 3.2.4

If the system is running with the **Redundant/Backup** pump the Form C relay LED indicator is OFF under the maintenance alarm condition. Meaning the main power supply is running the system. The relay is under the NC (normally closed contact position). Also note the redundancy module LED2 and P/S 2 DC OK green LEDs are OFF.

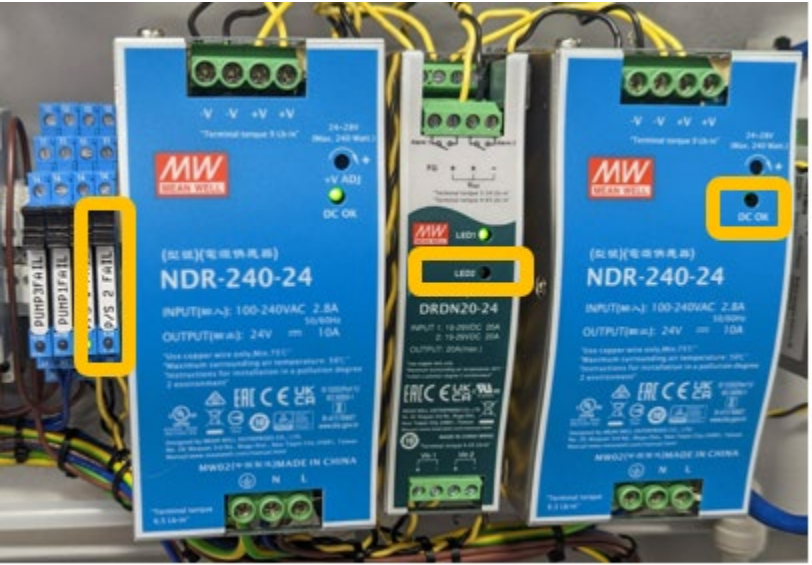

Figure 3.2.4.1

#### **3.3 4-20mA EC20x Centralized Option (2-910-003)**

When this option is installed, each extractive gas detector unit has the 4-20mA pre-wired to terminal blocks. Those pre-wired to terminal blocks are numbered according to the point.

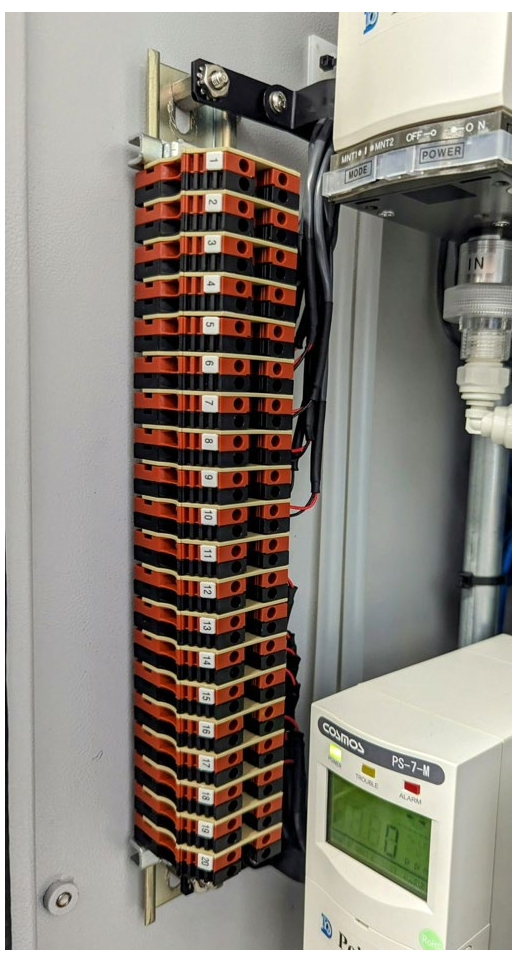

Figure 3.3

### Chapter 4 – EC20x Modbus Interface Option for Cosmos PS-7-M

Optional Modbus communication protocol for New Cosmos PS-7-M units provide a remote means to monitor the entire system. \* *Please contact us for info regarding other compatible gas detector units.*

### **4.1 EC20x Modbus Interface (Option 2-910-002)**

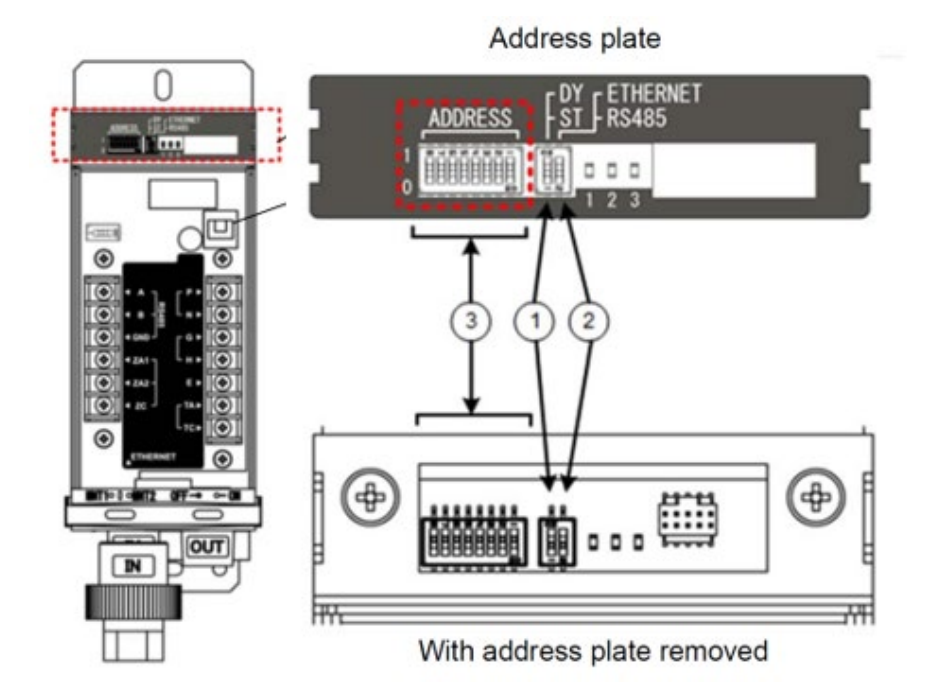

**DIP Switches** 

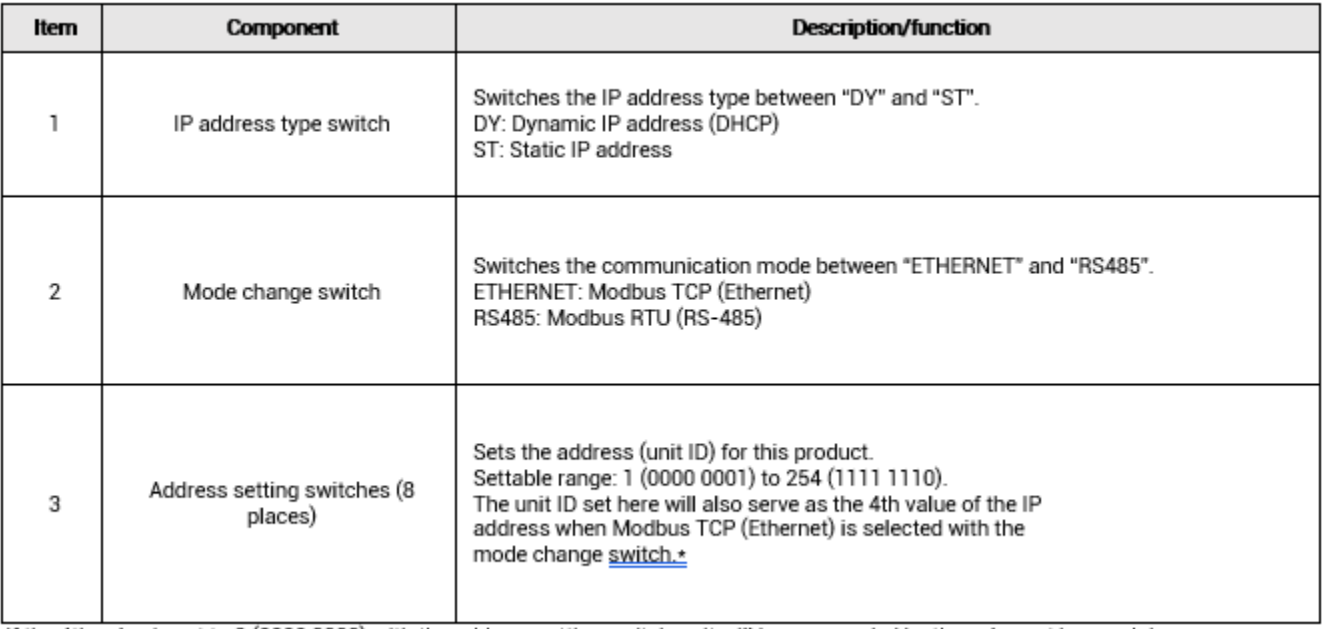

\* If the 4th value is set to 0 (0000 0000) with the address setting switches, it will be superseded by the value set by a web browser

NOTE: The DIP switches are accessible when the address plate is removed. To remove the address plate, refer to 7-1. "Operation Procedure" of the PS-7-M series gas detector's instruction manual.

#### **4.2 DIP Switch Setup**

MODE DIP SWITCH: Set Far right dip switched as follows below, Left switch off, and Right switch ON.

Set the IP address type: "DY" or "ST" Select the IP address type between "Dynamic" and "Static" by using the IP address type switch. When "Dynamic" is selected, IP address will be automatically assigned to the detector. The setting here is active when the "ETHERNET (Modbus TCP)" is selected with the mode change switch.

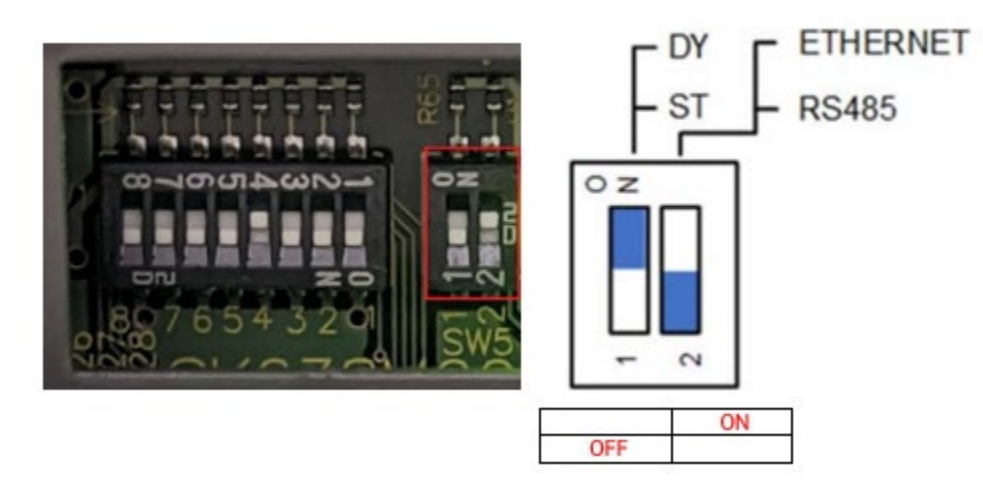

The EC-20x Cosmos PS-7-M is to be set to ST (Static IP address) and ETHERNET as shown in the images and table above. Further details contained in the PS-7-M Communications Specifications Guide.

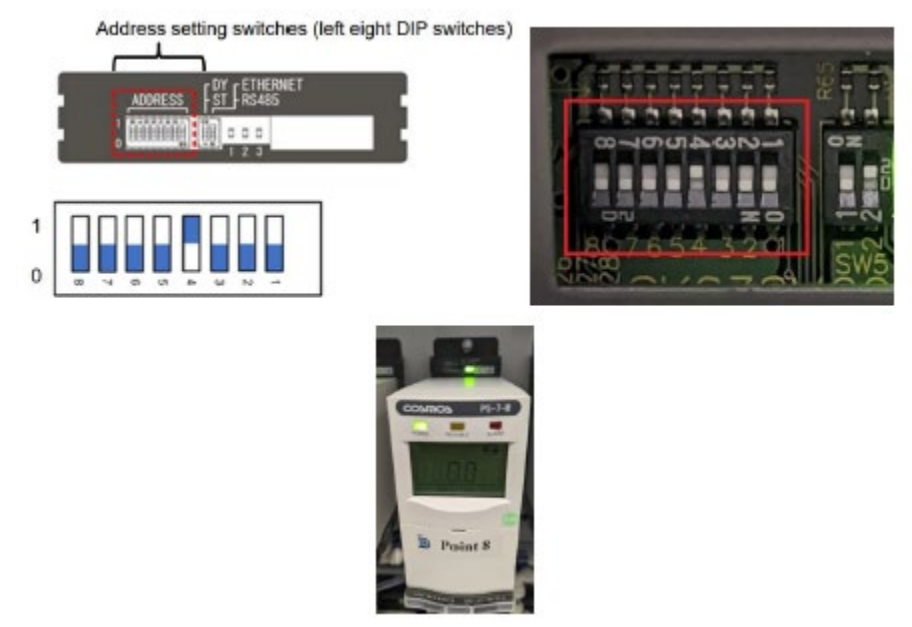

Example above is for point 8 (Binary 1000).

Set the address by sliding the eight address setting switches to the "1" or "0" positions. The 8-digit number is an 8-bit binary number representing the address. The address settable range is 1 (0000 0001) to 254 (1111 1110). Further details contained in the PS-7-M Communications Specifications Guide.

Positions 1-8 Dip Switches should be set from right to left as they are defined in the table below.

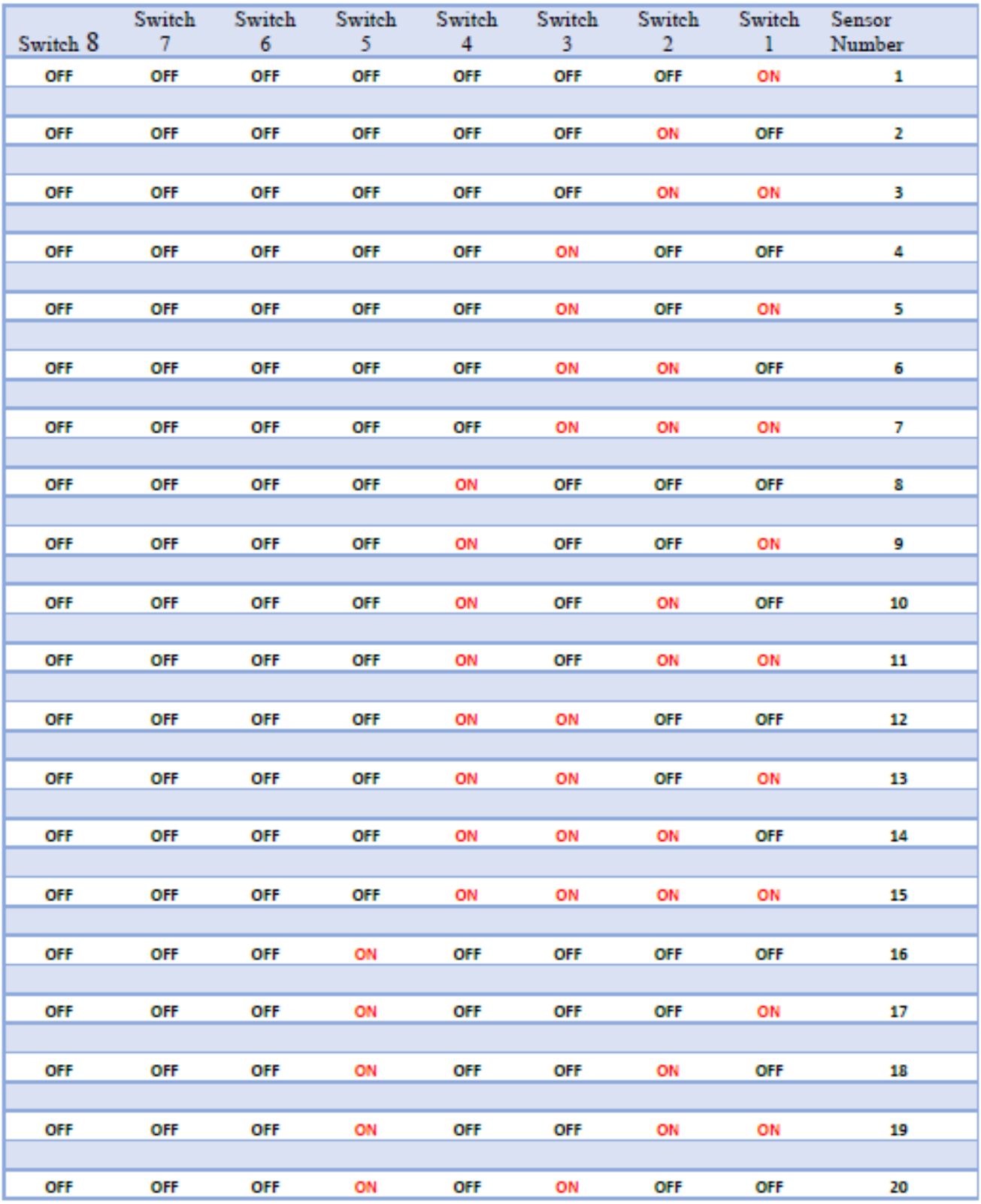

### **4.3 Status LEDs**

The status LEDs located on the base unit indicate the LAN cable and communication statuses.

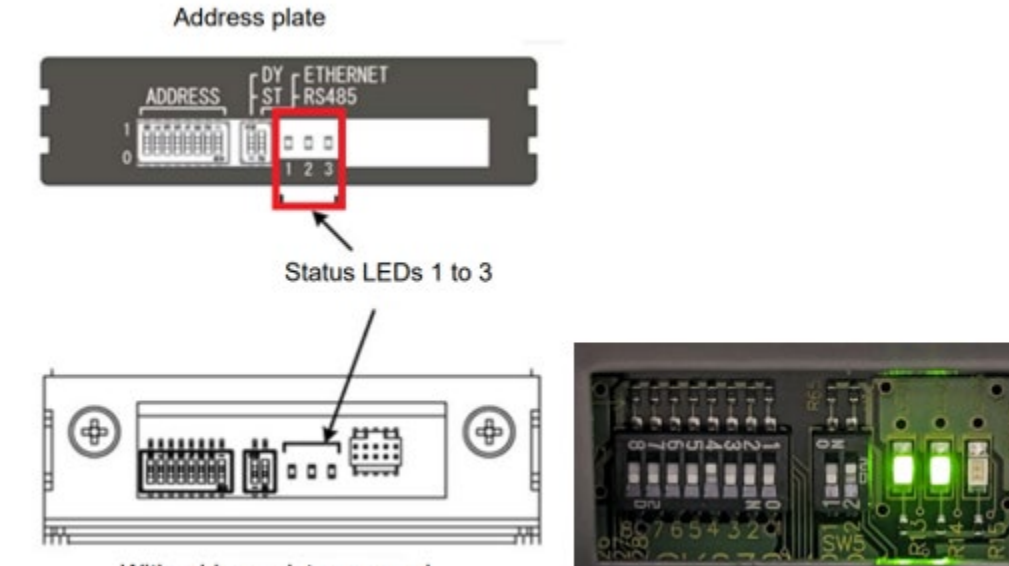

With address plate removed

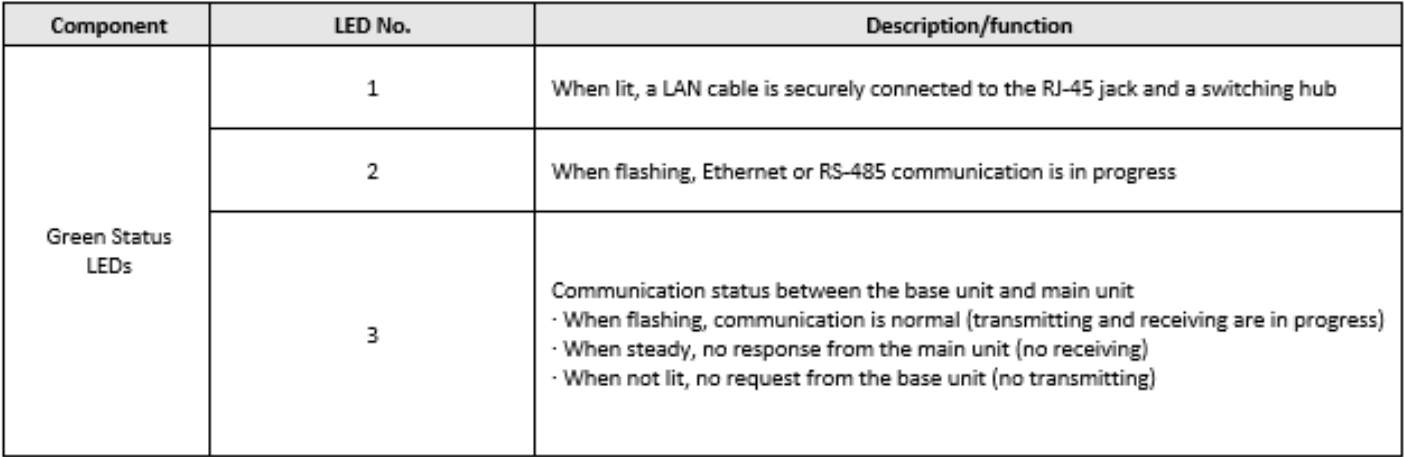

### Chapter 5 – EC20x Modbus/TCP Operation

**NOTE: The following section applies to EC20x software version 23.06xx and newer. Please contact DOD Technologies for instructions pertaining to earlier software versions.**

1. Network access for MODBUS/TCP and Remote viewing on the EC20x is provided through LAN port 2 on the Beckhoff IPC inside the unit as shown below.

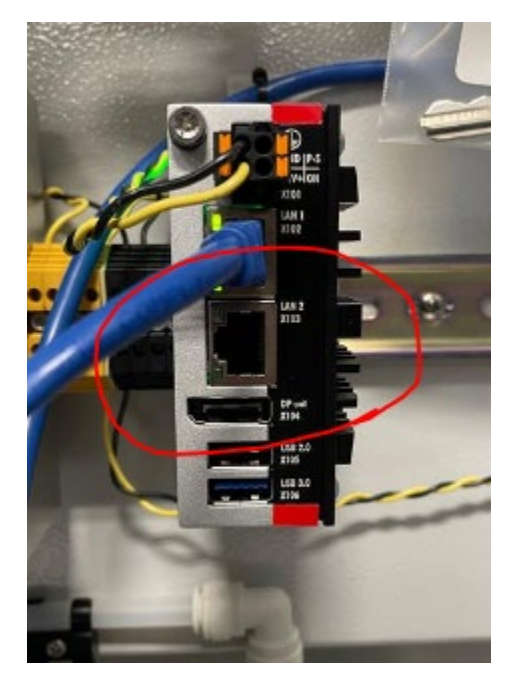

- 2. The default webserver IP address on port 2 is 192.168.16.215. For remote access to the IPC, download and install Tight-VNC. (Tight-VNC install [https://www.tightvnc.com/download.php\)](https://www.tightvnc.com/download.php).
- 3. Using Tight-VNC connect to the default IP address above with a password of dod675.
- 4. Once the remote connection is established use these steps to change the IP address.
	- a. Minimize or close the application.
	- b. Click on Start->Control Panel
	- c. Select 'Network and Sharing Center'

### Network and Sharing Center

5. Once selected, change the adapter settings by selecting the adapter labeled 'Ethernet'

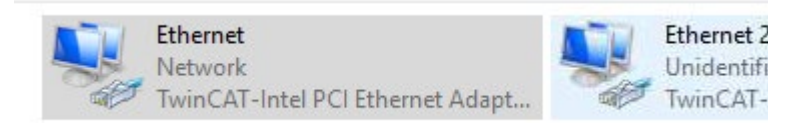

6. Select 'Properties' and IPv4

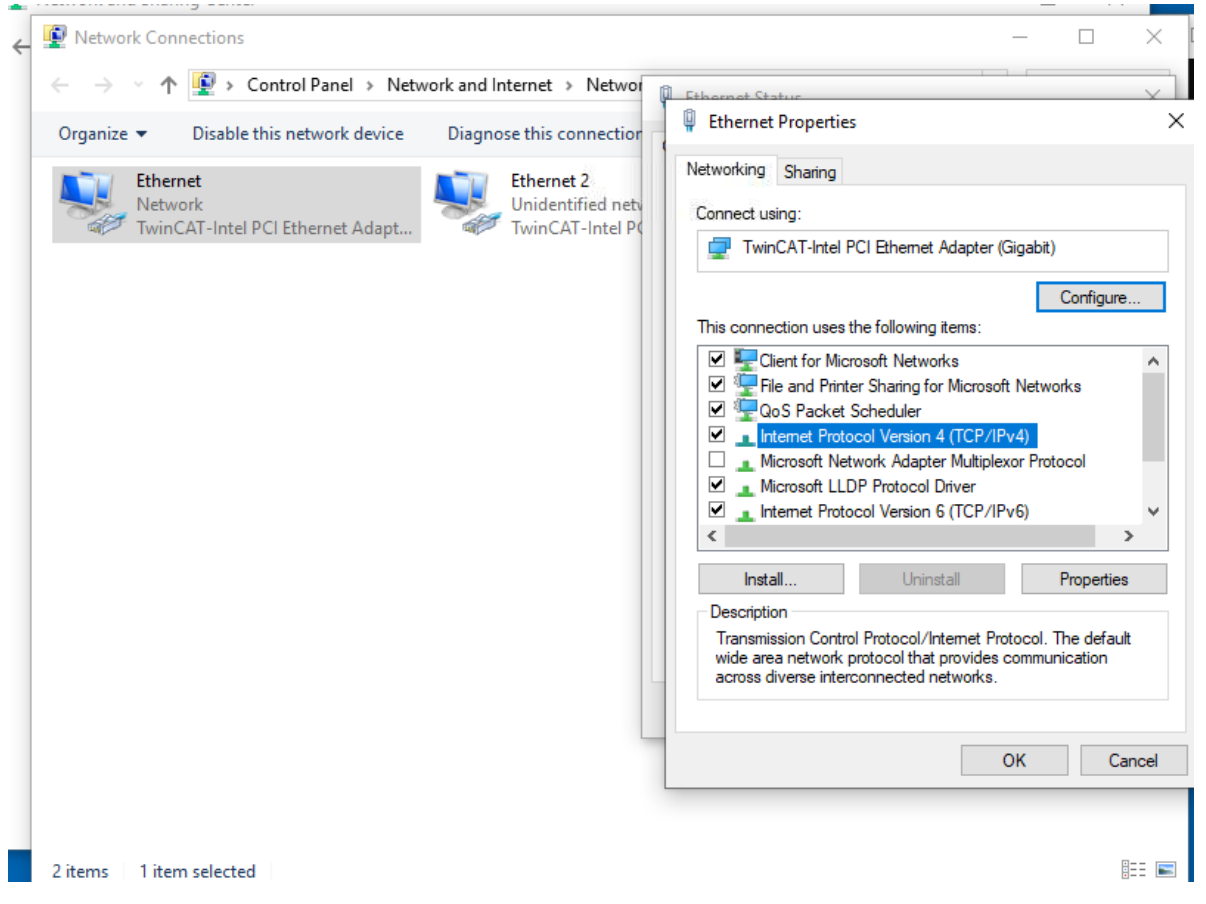

- 7. The IP can now be changed as desired by following the same process as performed on a standard windows computer.
- 8. Additionally, the IP address can be changed directly through the webserver by selecting 'Network'. Note, it is important to note the new IP address before submitting this change as this process will disconnect the existing webserver connection.

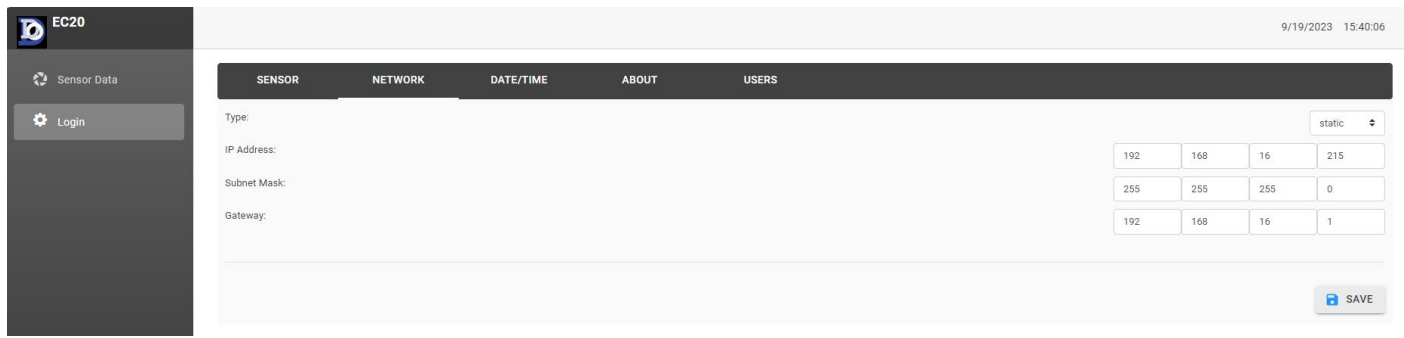

### **5.1 General Operation – Application Window**

1. The EC20x now functions similarly to its predecessor, the EC20. The webserver display the data and there is no longer an application window.

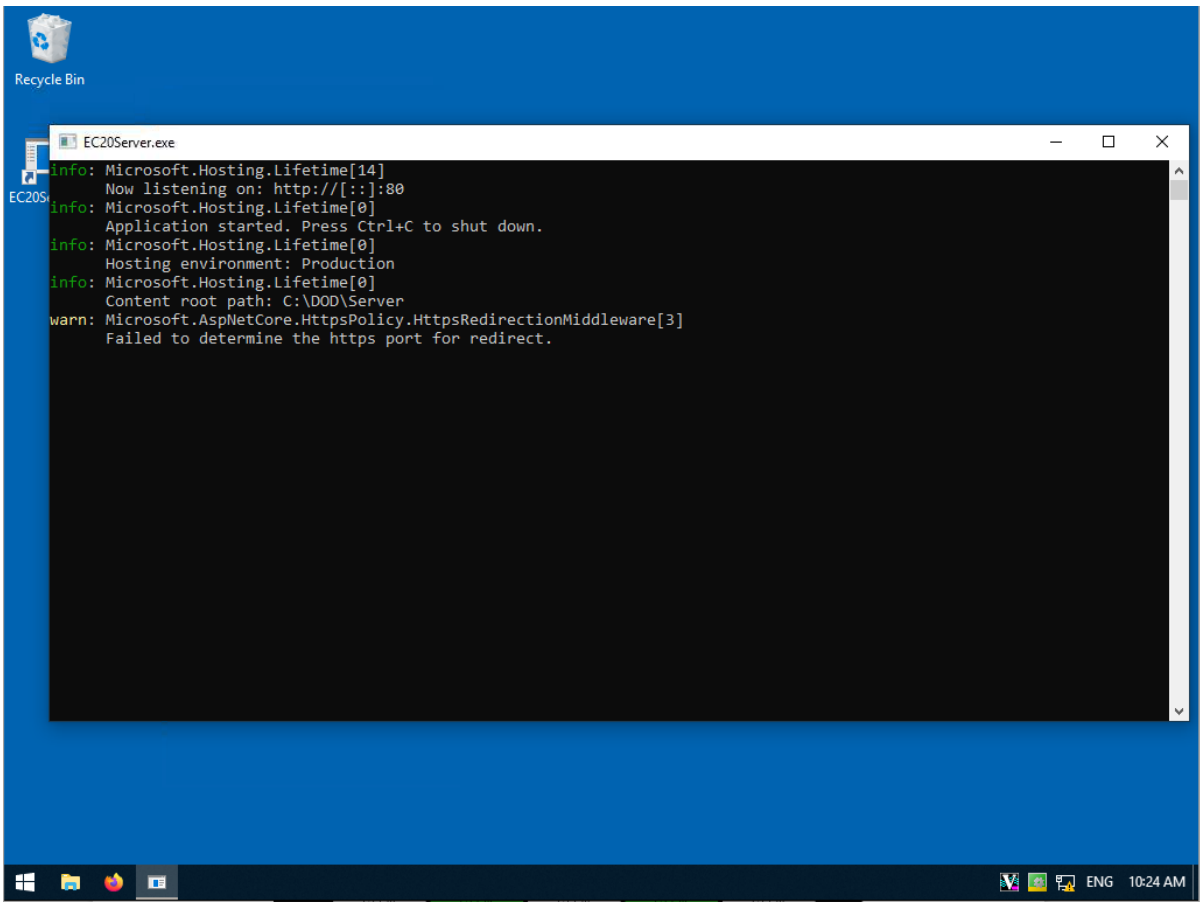

2. Using the webserver (Default IP 192.168.16.215) would generate a screen in likeness to the photo below.

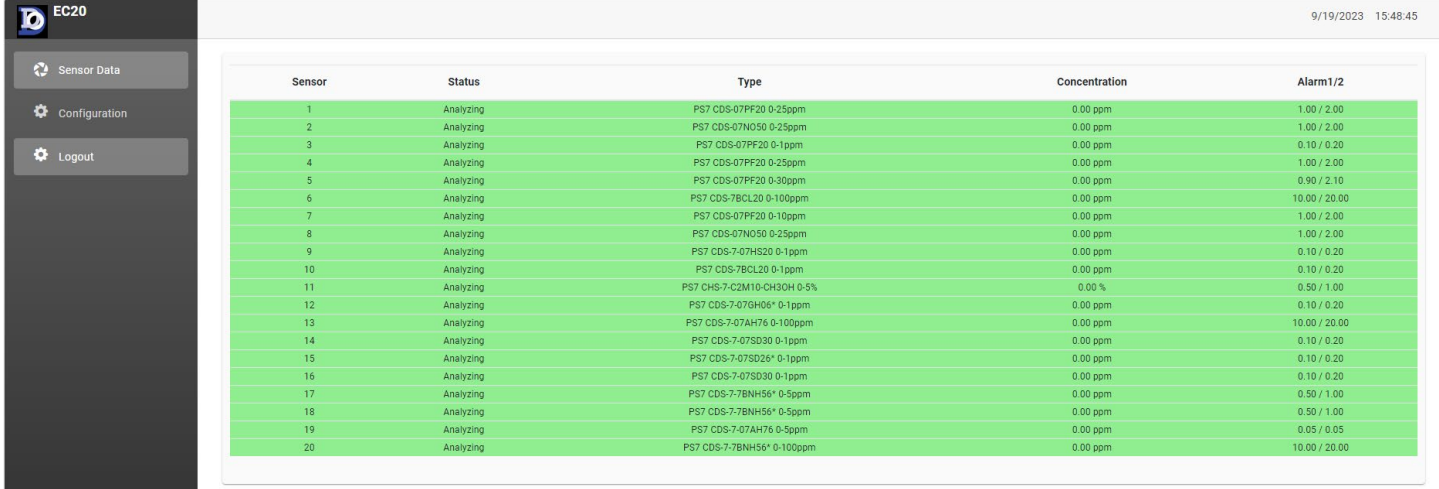

3. To log onto the webserver, begin by using the default username (ClientAdmin) and default password. We highly recommend changing this Username and Password following the initial log in by accessing it under the 'Users' menu. Contact DOD Technologies (see Section 6) if you require additional assistance accessing the software.

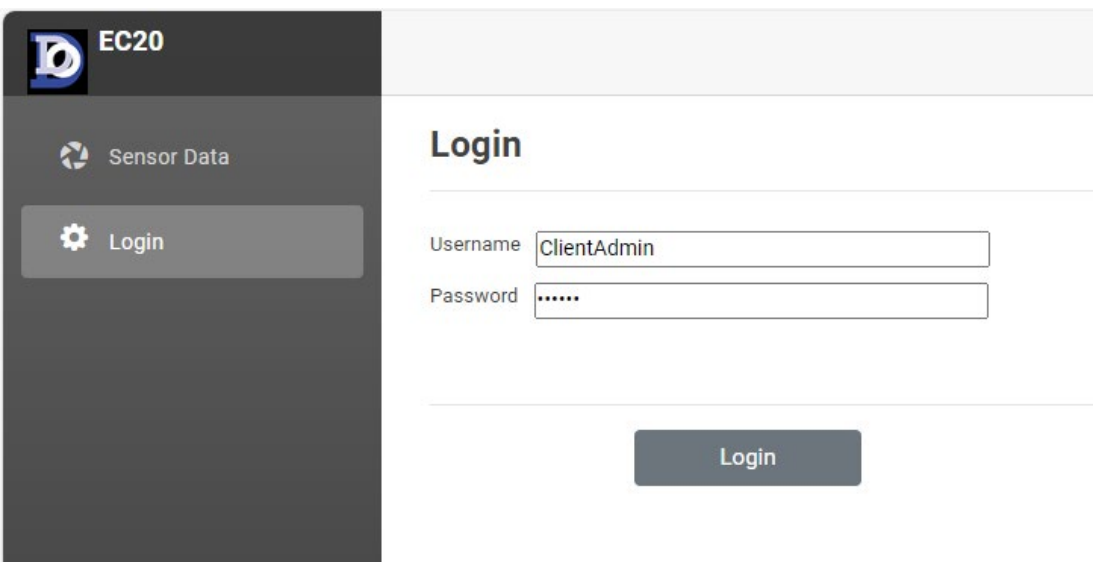

4. After logging in, under Configuration, select the 'Sensor' tab to select the sensor type, enable/disable each sensor, enable/disable Modbus communication for each sensor (it would need to be configured via dip switches to match the IP shown on this page), add a custom description, establish gas alarms and enable/disable Pyrolzers. The Configuration section also allows you to view/modify your network settings, set Date/Time and add/delete users.

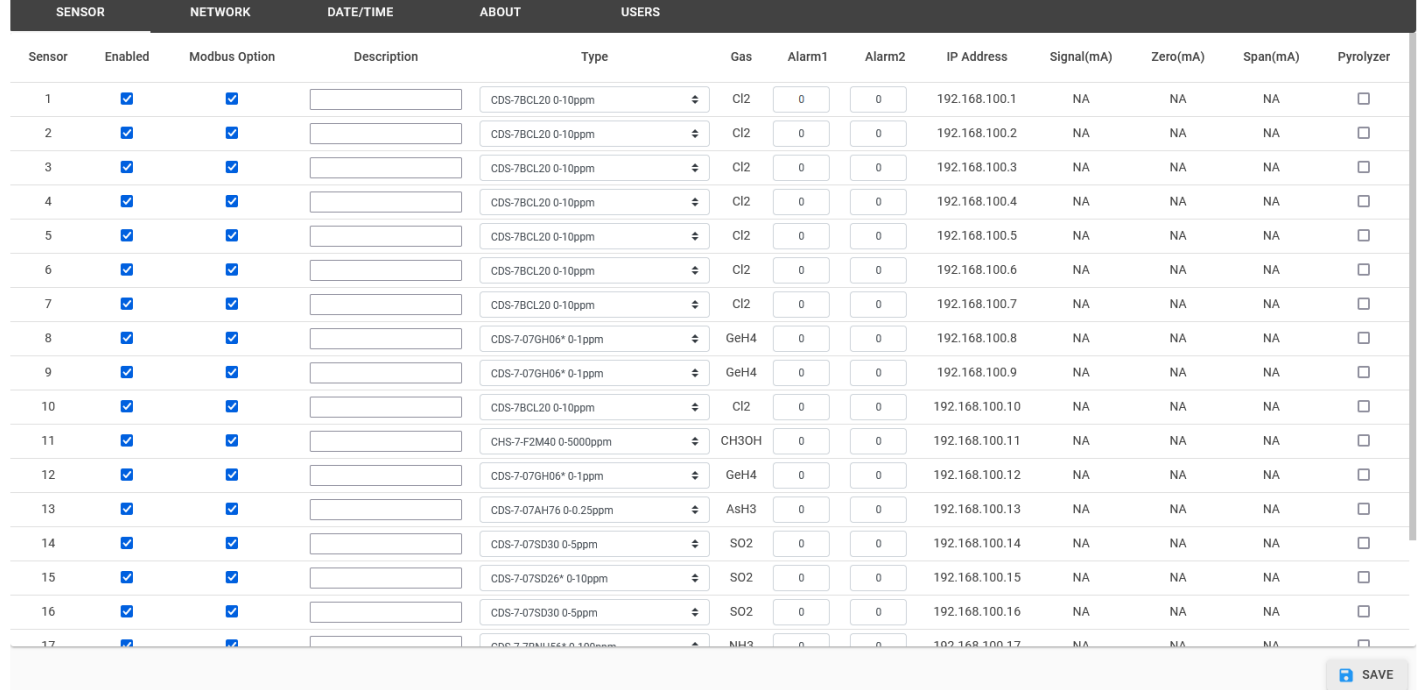

# Chapter 6 – Service & Support

Contact DOD Technologies for product assistance and technical support:

**Phone Support** M-F 8:30am – 5pm (Central Time Zone-U.S.A.) **815.788.5200**

**International Headquarters** 675 Industrial Drive, Bldg. A. Cary, IL 60013

**Visit our website:** [DODtec.com](https://dodtec.com/)

#### **For permanent discontinuation:**

Discontinued units may be eligible for recycling. Please contact DOD Technologies for additional information and instructions for arranging safe return of your equipment.

# Appendix A – EC20x Modbus TCP Server Settings

Default IP: 192.168.16.215 Default Subnet: 255.255.255.0 Default Gateway: 192.168.16.1

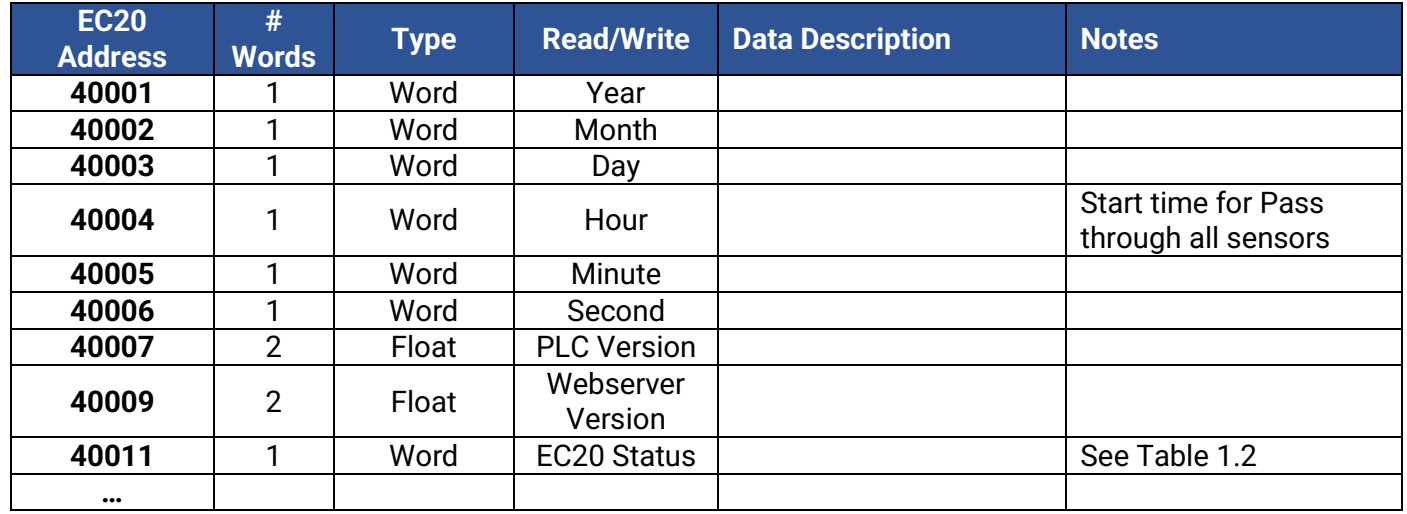

**Note**: Each sensor has twelve registers, Sensor 1 data starts at register 40099. Sensor 2 starts at 40111, Sensor 5 at 40147, etc.

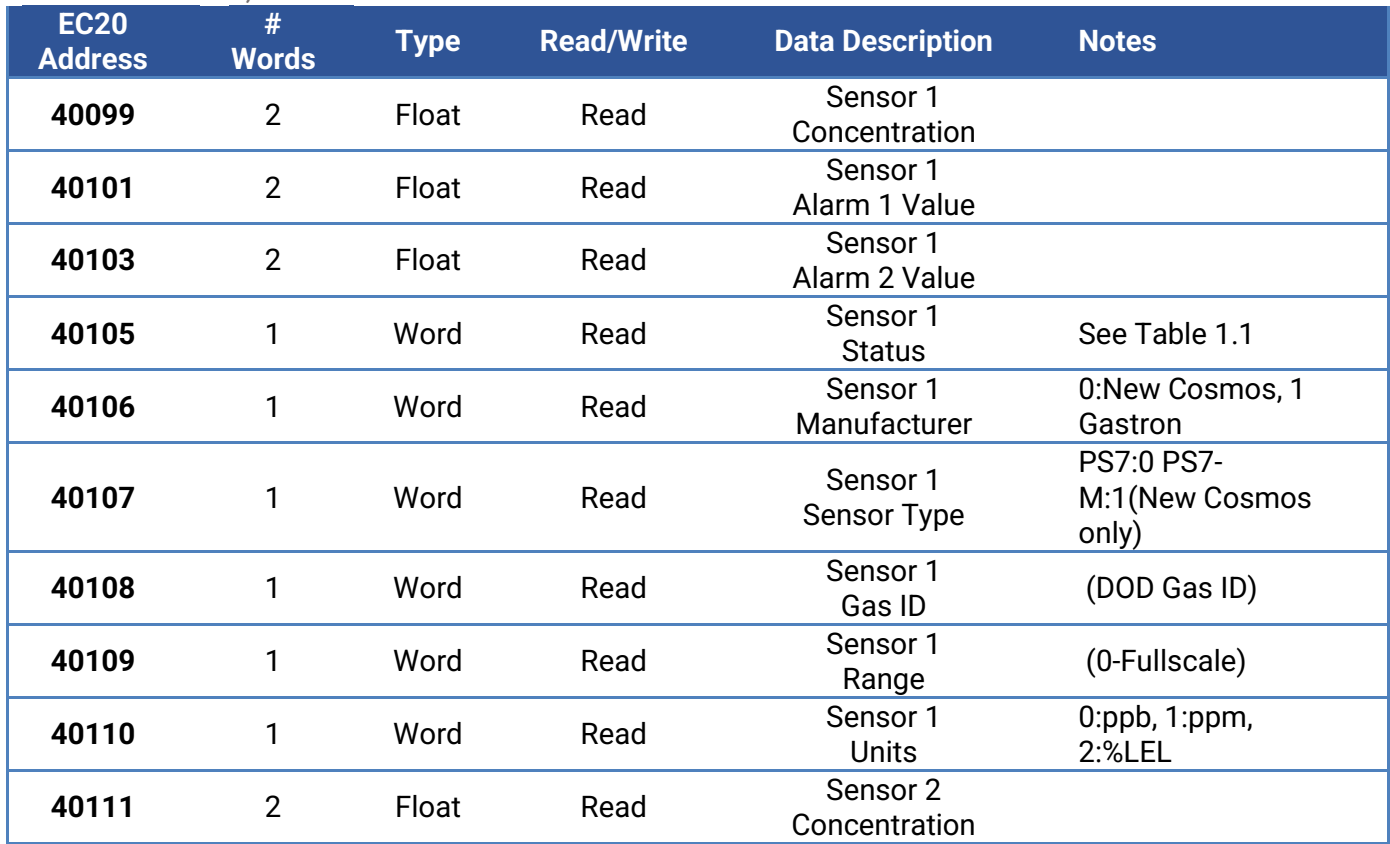

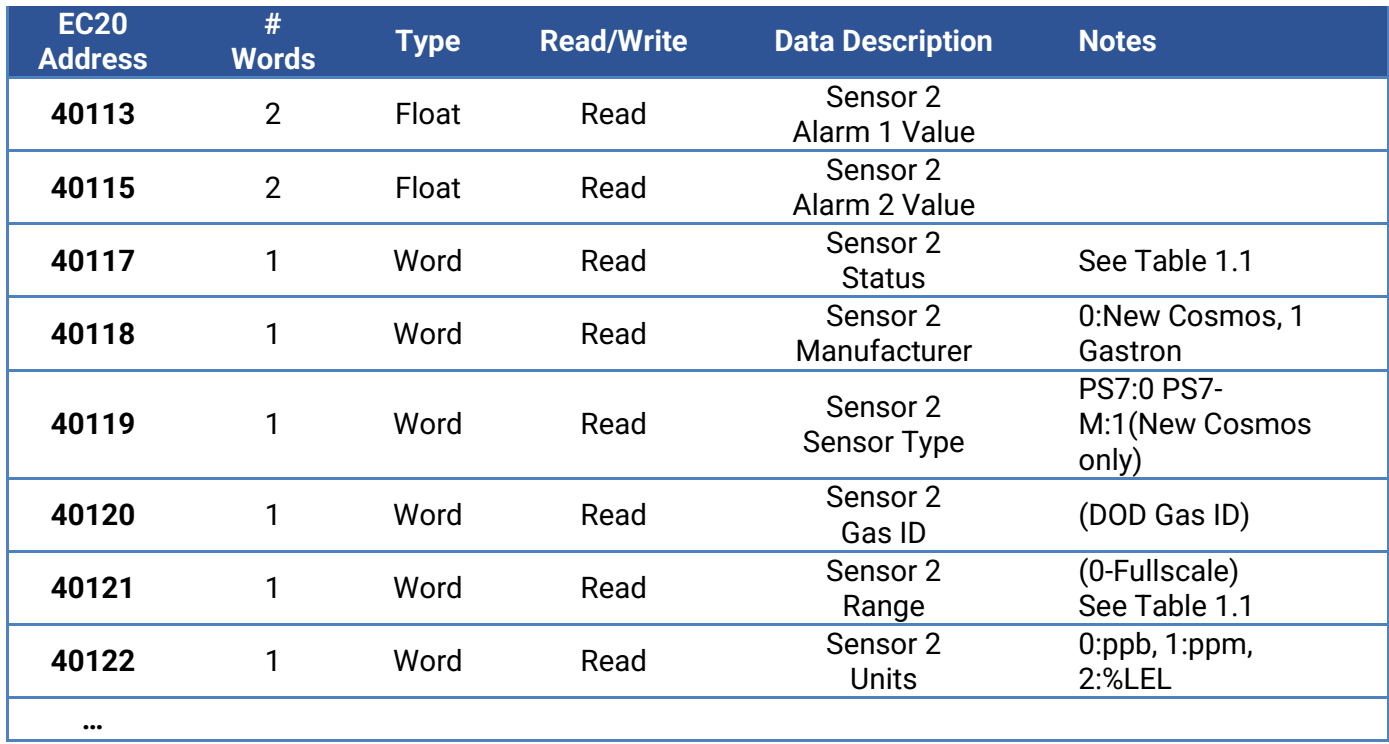

#### **Table 1.1**

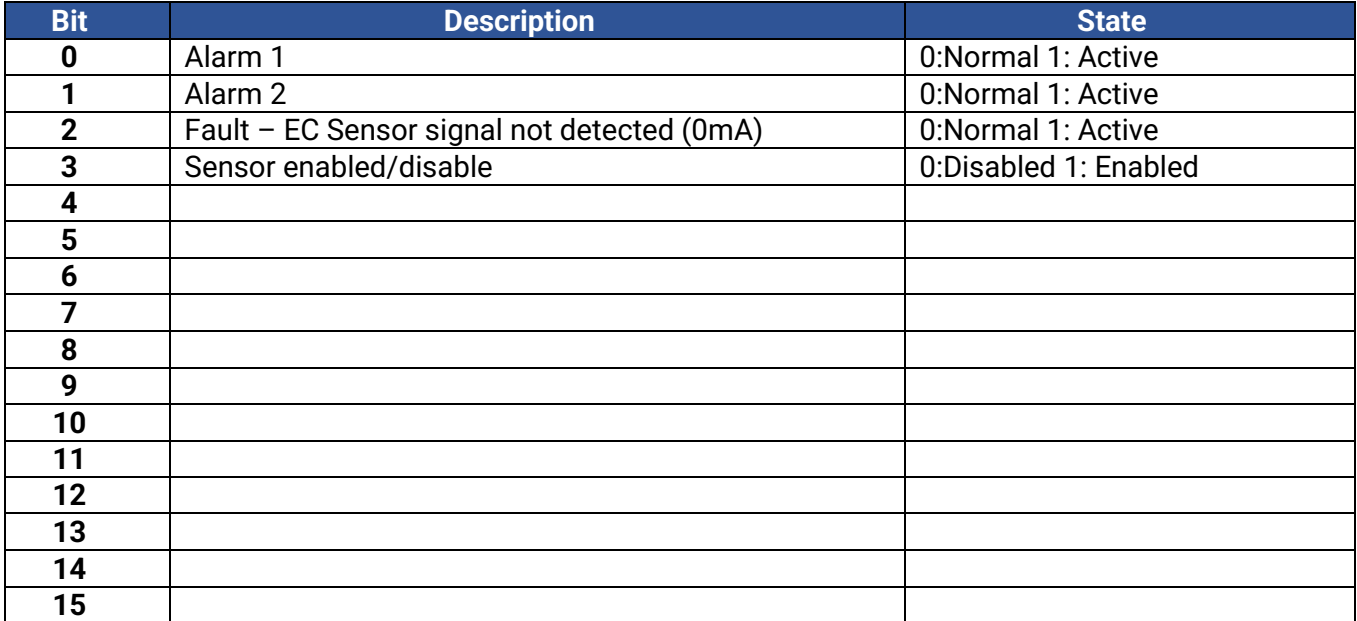

**Table 1.2**

| <b>Bit</b>      | <b>Description</b>    | <b>State</b>      |
|-----------------|-----------------------|-------------------|
| 0               | Power supply 1 status | 1:normal 0:Active |
| 1               | Power supply 2 status | 1:normal 0:Active |
| $\overline{2}$  | Pump 1 status         | 1:normal 0:Active |
| 3               | Pump 2 status         | 1:normal 0:Active |
| 4               |                       |                   |
| $5\phantom{.0}$ |                       |                   |
| 6               |                       |                   |
| 7               |                       |                   |
| 8               |                       |                   |
| 9               |                       |                   |
| 10              |                       |                   |
| 11              |                       |                   |
| 12              |                       |                   |
| 13              |                       |                   |
| 14              |                       |                   |
| 15              |                       |                   |